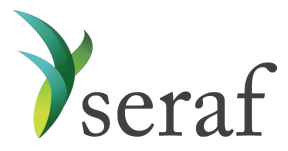

## **Seraf Product Overview for Enterprise Groups**

Following is a brief overview of what you'll find in each section of your account along with additional links to Seraf's Help [Center](https://seraf.zendesk.com/hc/en-us) to provide further information. Once your investment data is added, you'll see how each page displays your information in an organized framework, making it easy to access, view and analyze your investments. Be sure to look for tabs, links, and hover text that will provide further detail about your investments.

**[Dashboard](https://seraf-investor.com/dashboard)** - View your account overview and performance highlights at a glance. Gain insights into your current holdings, recent activity, portfolio-wide KPIs, returns and IRR. See reminders for upcoming important dates along with recent portfolio company investor reports and financial statements.

*Current [Investments](https://seraf-investor.com/portfolio/current/companies)* - View your active holdings by company, by round, or by fund, by choosing the appropriate tab. Track each company's cost basis and current value while viewing the industry and product description. If you've invested in multiple rounds of a company, quickly see the dates and amounts for each individual round. If you invest in a fund, track fund commitments, calls, amount remaining and current value. You can always click on any company, round, or fund name to access more details including website, address, and contacts, as well as related transactions, important dates and documents.

*Exits & [Returns](https://seraf-investor.com/portfolio/past/companies)* - View your exits and returns to celebrate your successes and learn from your mistakes. See how much you've invested, how much has been returned, net proceeds, return multiple, realized IRR, and any remaining value along with its unrealized IRR. View exits by Company, by Round, or by Fund for a deal-by-deal breakdown of your investment returns.

*[Portfolio](https://seraf-investor.com/analysis) Analysis* - Gain powerful insights into your portfolio's performance, including diversification, growth, IRR, annual stats and valuation metrics, while viewing relevant and meaningful charts and graphs. View key investment metrics. Review Investor Metrics to assess the performance of each individual investor's portfolio. Analyze, understand and learn from your portfolio so that you can make data-driven investment decisions in the future.

*[Transaction](https://seraf-investor.com/register) Register* - View a history of your investment transactions in chronological order. Click on the transaction type to access details about each transaction, including stock purchases, note purchases and redemptions, warrants exercised, interest paid, and more. As with most tables, you can export your records as a way to share investment details with colleagues and advisors.

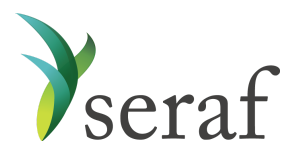

*[Documents](https://seraf-investor.com/docs)* - Review and upload term sheets, deal documents, financial statements, investor reports, copies of share certificates and other investment records for safe keeping and easy retrieval. Add a new [document](https://seraf.zendesk.com/hc/en-us/articles/202522410) by [uploading](https://seraf.zendesk.com/hc/en-us/articles/115003852826) it or [emailing](https://seraf.zendesk.com/hc/en-us/articles/204361970) it directly to your account. Monitor which portfolio entities are overdue on their reporting.

*[KPIs](https://seraf-investor.com/kpis)* - Measure the performance of portfolio companies' key business areas and the impact of your entire portfolio through Key Performance Indicator (KPI) tracking. Request KPI updates from portfolio companies, view and export values to analyze, and assess what might be driving the top line, bottom line, or triple bottom line figures. Use these additional data points to make more informed, important decisions about your investments regarding timing or additional capital contribution.

*[Reports](https://seraf-investor.com/reports)* - Access your Account [Statements](https://seraf.zendesk.com/hc/en-us/articles/115001125231) for built-in reporting about your portfolio. Generate reports for any time period on demand to view, print or download. View [Company](https://seraf.zendesk.com/hc/en-us/articles/360018709811-What-s-included-in-an-Update-report-) Updates for company-specific reporting.

*[Important](https://seraf-investor.com/dates) Dates* - Review important calendar events related to your investments. Key dates, such as convertible note maturity dates and warrant expiration dates are automatically deemed important once they are entered at the Round level. Set [reminders](https://seraf.zendesk.com/hc/en-us/articles/203780464) to appear on your Dashboard, so you don't miss any important future events or deadlines that may impact your portfolio returns.

*Portfolio [Management](https://seraf-investor.com/management)* - View and [edit](https://seraf.zendesk.com/hc/en-us/articles/203143520) entries, as well as export all of your investment records, including Companies, Funds, Rounds, Transactions, and Valuations from each of the different tabbed sections. Enter data in bulk using our import [template.](https://seraf.zendesk.com/hc/en-us/articles/203880940) Set [valuations](https://seraf.zendesk.com/hc/en-us/articles/360022649032) to accurately record the current value of your holdings round by round. View and sort [company](https://seraf.zendesk.com/hc/en-us/articles/115001166643-How-does-Seraf-s-Contact-Management-work-) contacts based on different parameters. Note that all the data on each tab within this section is exportable, so you can easily run your own analysis and reports offline.

*Account [Management](https://seraf-investor.com/user)* - View and edit your account details such as login information, including your username and password. Enter your account settings and select the preferred currency to use throughout your account. Add **[Investment](https://seraf.zendesk.com/hc/en-us/articles/115001647772-What-is-an-Investment-Account-) Accounts** to track investments made through different vehicles, such as the name of a fund, SPV or cohort. Set up your own Seraf email address to forward documents to your account. View your subscription plan, renewal date, and update your payment process.

*Investor [Management](https://seraf-investor.com/group-management)* - View and add [investors](https://seraf.zendesk.com/hc/en-us/articles/115001647452-How-do-I-add-an-investor-to-my-Enterprise-Account-), such as group members, Limited Partners, or clients who invest as part of your organization. If they invest under a different entity, such as a Trust, IRA or company, add their **[Investment](https://seraf.zendesk.com/hc/en-us/articles/115001597332) Account(s)**, in order to appropriately track their transactions.

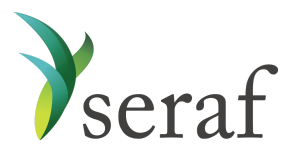

*Add New* - Make context-sensitive entries directly from the left hand menu bar. Seraf requires that each direct investment in a [company](https://seraf.zendesk.com/hc/en-us/articles/360018235492) has a [round](https://seraf.zendesk.com/hc/en-us/articles/360016062032) and [transaction](https://seraf.zendesk.com/hc/en-us/articles/360016062112) associated with it. If you have multiple investments in the same company, you may need to add several rounds and transactions to track your holdings accordingly. If you invest in [funds,](https://seraf.zendesk.com/hc/en-us/articles/360018506671) follow a similar process by adding an [investment](https://seraf.zendesk.com/hc/en-us/articles/115001133303-How-do-I-add-an-Investment-Fund-) fund and fund [transactions](https://seraf.zendesk.com/hc/en-us/articles/115001111406). Set [valuations](https://seraf.zendesk.com/hc/en-us/articles/115001133103) to accurately record the current value of your holdings. Add a new [document](https://seraf.zendesk.com/hc/en-us/articles/115003852826) for safe-keeping and easy future reference. [Add](https://seraf.zendesk.com/hc/en-us/articles/202291724-How-do-I-add-an-Important-Date-) [important](https://seraf.zendesk.com/hc/en-us/articles/202291724-How-do-I-add-an-Important-Date-) dates so you don't miss out on future events. Note the many entry fields where you can add custom entries tailored to your particular investments. Keep in mind that you may want to try entering data in bulk using our import [template](https://seraf.zendesk.com/hc/en-us/articles/203880940) or through bulk [transactions.](https://seraf.zendesk.com/hc/en-us/articles/360042964551) Learn more about how to add your [investments](https://seraf.zendesk.com/hc/en-us/articles/203134010) to Seraf.

\*\*\*

## **Access Articles, Templates & Resources**

Interested in becoming a smarter investor? Learn about early stage investing through hundreds of blog post articles, toolkits, templates, video interviews, courses and free ebooks, covering a wide array of topics from investment to exit, at The Seraf [Compass](https://seraf-investor.com/compass). You can also [order](https://land.seraf-investor.com/books-on-amazon/) hard copy versions at [Amazon.com.](https://land.seraf-investor.com/books-on-amazon/) [Sign](https://land.seraf-investor.com/blog-subscribe/) up to receive Seraf's award-winning blog post each week. And, stay up to date on early stage investing news and best practices by following us on [LinkedIn](https://www.linkedin.com/company/seraf/) and [Twitter](https://twitter.com/serafinvestor).

\*\*\*

Seraf's many features are searchable in our Help [Center,](https://seraf.zendesk.com/hc/en-us/) accessible in the header of every page. If you find that you need additional assistance or have questions, please [contact](mailto: support@seraf-investor.com) us.